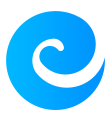

[Base de connaissances](https://support.elkir.fr/kb) > [ElkirConnect](https://support.elkir.fr/kb/elkirconnect) > [Comment déposer une demande de créateur ?](https://support.elkir.fr/kb/articles/comment-deposer-une-demande-de-createur)

Comment déposer une demande de créateur ? Kevin Martinez - 2023-04-24 - [ElkirConnect](https://support.elkir.fr/kb/elkirconnect) Comment déposer une demande de créateur ?

## **Tuto vidéo**

## **Se connecter / Créer un compte**

Accéder à [connect.elkir.fr](https://connect.elkir.fr) et connecter vous. Si vous n'avez pas de compte créer vous un compte *ici*.

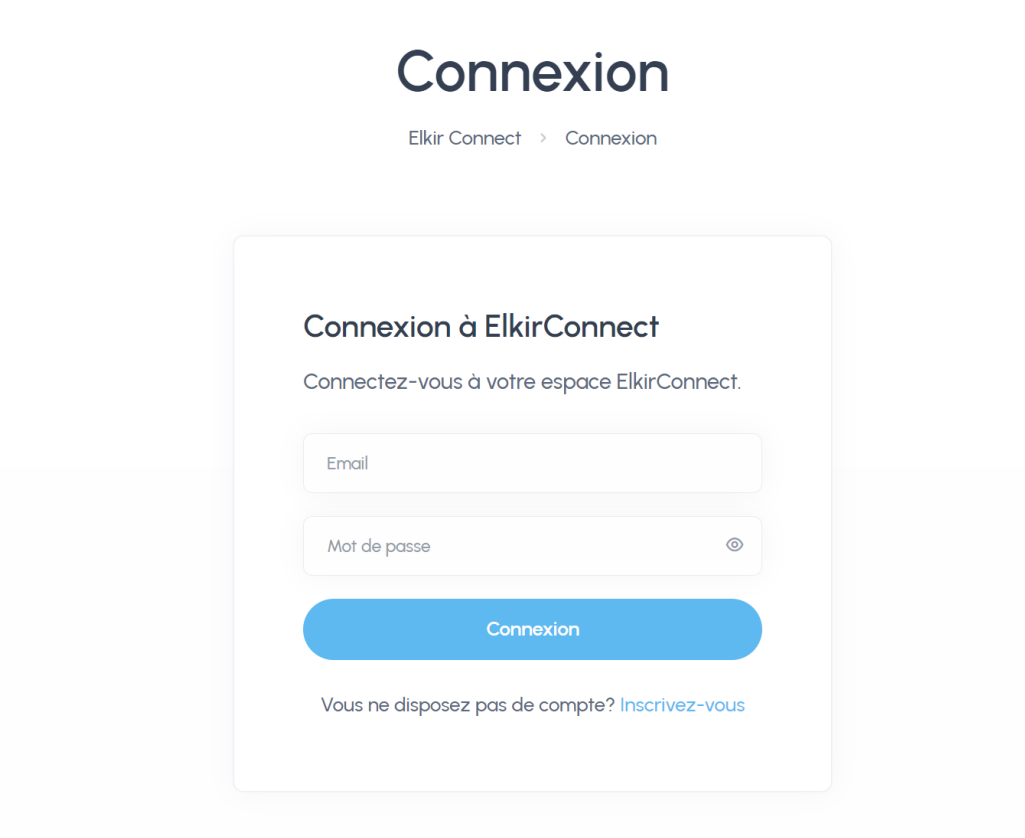

## **Dépot de la demande**

Pour déposer une demande il vous suffit d'accéder à votre compte ElkirConnect et de cliquer sur "Nouvelle demande" dans la section "Mes projets".

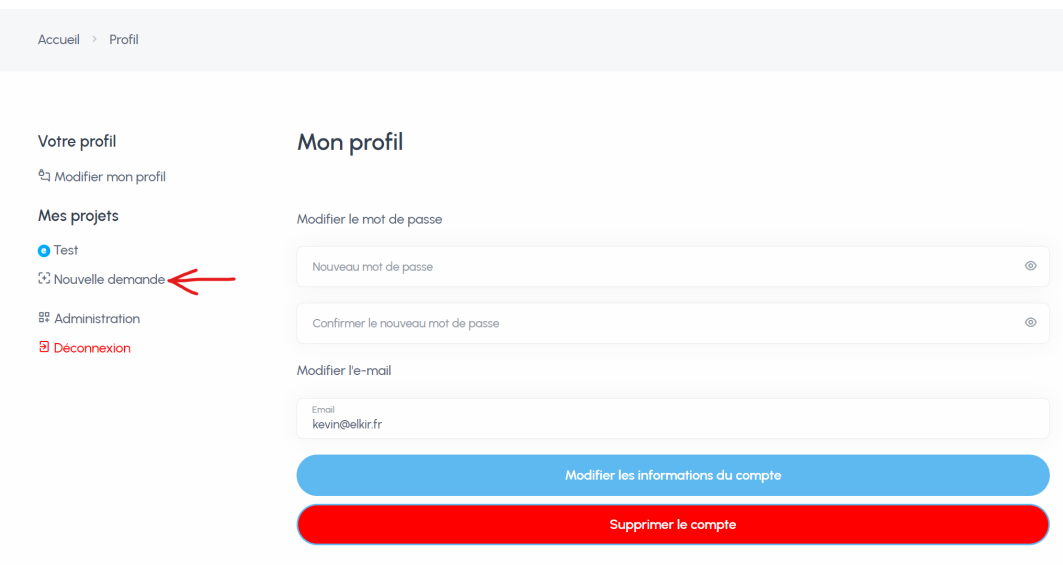

Vous pouvez aussi déposer une demande via ce lien là : <https://connect.elkir.fr/dashboard/new>

Ensuite remplissez le formulaire.

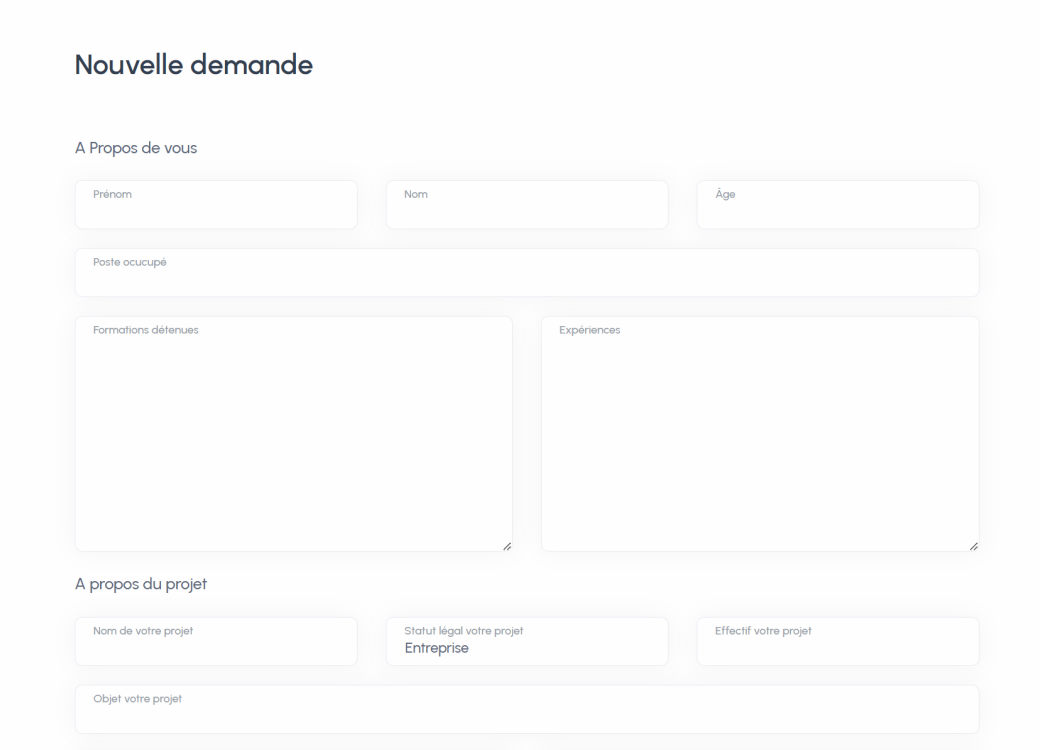

## **Statut de votre demande**

Dès que vous avez déposer votre demande vous aller recevoir un e-mail de confirmation. Vous pouvez suivre l'avancement de votre demande sur la page "Mon accompagnement de votre projet".

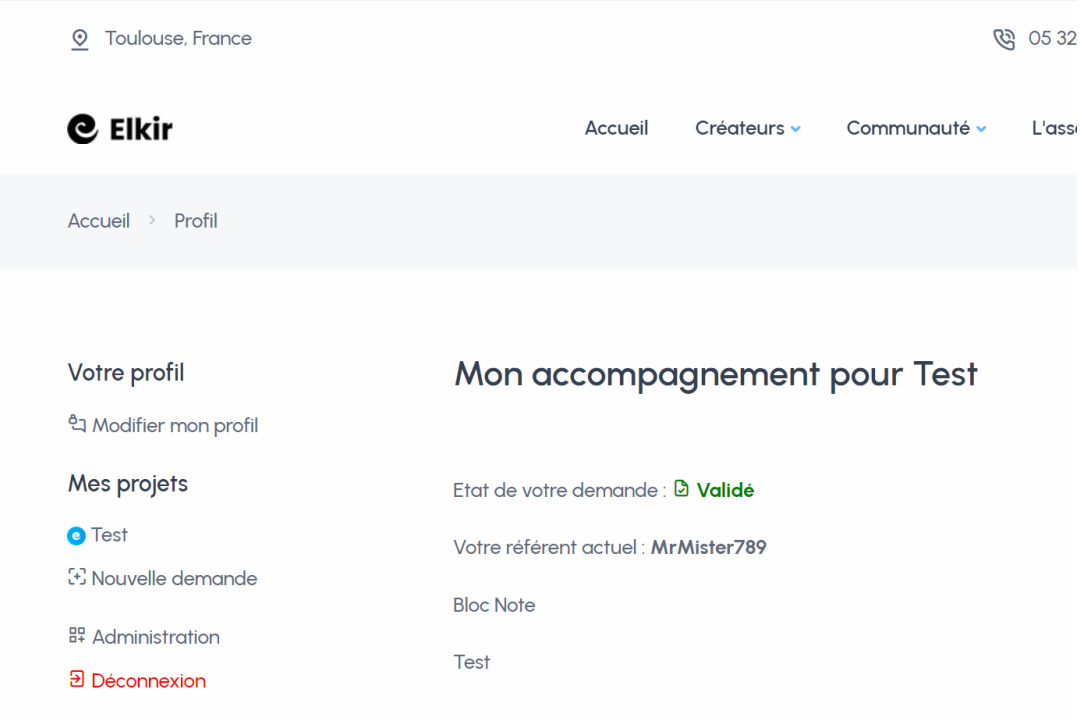

Là sur l'image le projet est validé et le référent du projet est "MrMister789". Voici les différents statut disponible :

- En attente
- Validé
- Refusé

Et voilà vous avez déposer une demande de créateur ! :)